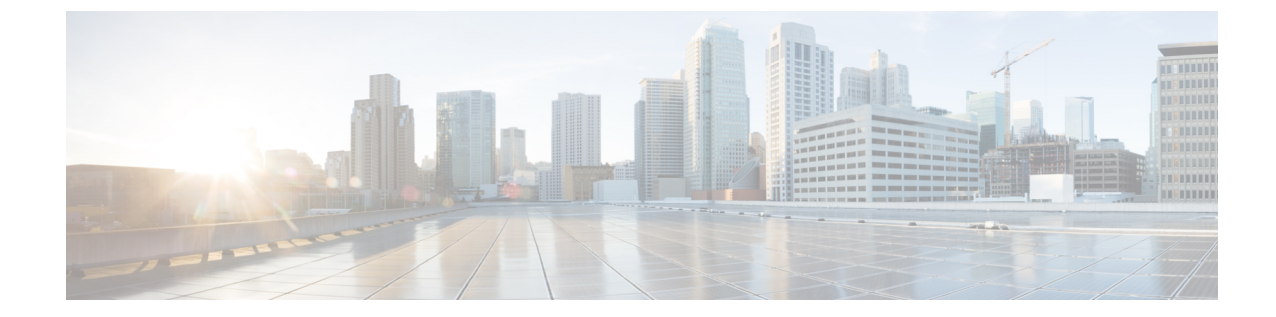

# ユーザ メッセージの保護

• ユーザ [メッセージの保護](#page-0-0), 1 ページ

## <span id="page-0-0"></span>ユーザ メッセージの保護

### はじめに

ユーザは、メッセージの機密性を設定することで、ボイス メッセージにアクセスできる人や、そ のボイス メッセージを他の人に再配信できるかどうかを制御できます。Cisco Unity Connection に は、ユーザがボイス メッセージを WAV ファイルとしてハード ドライブ、または Unity Connection サーバ外の他の場所に保存することを防止する機能もあります。この機能を使用すると、メッセー ジをアーカイブまたは消去するまでそれらのメッセージを保持する期間を制御できます。Unity Connection はまた、メッセージのセキュアな削除を管理するためのメソッドを提供します。

## <span id="page-0-1"></span>プライベートまたはセキュアとマークされたメッセージの処理

ユーザが電話を使用して Cisco Unity Connection でメッセージを送信するときには、そのメッセー ジをプライベート、セキュア、またはその両方としてマークできます。また、外部の発信者が残 したメッセージをUnityConnectionでプライベート、セキュア、またはその両方としてマークする かどうかも指定できます。

#### プライベート メッセージ

• プライベート メッセージに IMAP クライアントからアクセスする場合、別途指定しない限 り、プライベート メッセージを WAV ファイルとして転送したりローカルの場所に保存した りできます。(ユーザがプライベートメッセージを再生および転送できないようにする方法 や、プライベート メッセージを WAV ファイルとして保存できないようにする方法について は、「IMAP クライアント [アクセス用メッセージ](#page-6-0) セキュリティ オプション」を参照してく ださい)。

- ユーザがプライベート メッセージに応答するときには、プライベートとしてマークされま す。
- ユーザがメッセージを送信するときに、そのメッセージをプライベートとしてマークするか どうかを選択できます。
- システムにプライベートメッセージ用のメッセージ配信と機密性オプションが設定されてい る場合は、外部の発信者がメッセージを残すときに、そのメッセージをプライベートとして マークできません。
- ユーザが他のユーザにメッセージを残す前に、そのユーザのメールボックスに明示的にサイ ンインしない場合は、メッセージをプライベートとしてマークできます(システムにこのオ プションが設定されている場合)。
- デフォルトの Unity Connection では、SMTP リレー アドレスにメッセージをリレーするよう に 1 つ以上のメッセージ操作が設定されているユーザに対して、プライベート メッセージ (プライベートフラグの付いた通常のメッセージ)をリレーします。プライベートメッセー ジのリレーを無効にするには、Cisco UnityConnection Administrationの[システム設定(System Settings) ]>[詳細設定 (Advanced) ]>[メッセージング (Messaging) ] ページの [プライベー ト メッセージのリレーを許可する(Allow Relaying of Private Messages)] チェックボックス をオフにします。

#### セキュア メッセージ

- セキュア メッセージは Unity Connection サーバにだけ保存されるため、アーカイブまたは完 全に削除されるまで保持される期間を制御できます。セキュアメッセージの場合、CiscoUnity Connection ViewMail for Microsoft Outlook と Cisco Unity Connection ViewMail for IBM Lotus Notes の Media Player で、[名前を付けて保存(Save Recording As)] オプションが自動的に無 効になります。
- セキュアメッセージは、メッセージ保持ポリシーを強制的に適用するのに便利です。ユーザ がそのセキュアメッセージを再生したか、その他の方法で処理したかどうかに関係なく、指 定した日数を超えたセキュア メッセージを自動的に削除するように、Unity Connection を設 定できます。
- セキュア メッセージは、次のインターフェイスを使用して再生できます。
	- Unity Connection 電話インターフェイス
	- Web Inbox
	- 。Cisco ViewMail for Microsoft Outlook (バージョン 8.5 以降)
	- Cisco Unity Connection ViewMail for IBM Lotus Notes
	- Cisco Unified Mobile Communicator および Cisco Mobile
	- Cisco Unified Messaging with IBM Lotus Sametime バージョン 7.1.1 以降 (Cisco Unified Messaging with Lotus Sametime を使用したセキュア メッセージの再生に関する要件につ
	- いては、該当する『Release Notes for Cisco Unified Messaging with IBM Lotus Sametime』 ([http://www.cisco.com/c/en/us/support/unified-communications/](http://www.cisco.com/c/en/us/support/unified-communications/unified-communications-manager-callmanager/products-release-notes-list.html)

[unified-communications-manager-callmanager/products-release-notes-list.html](http://www.cisco.com/c/en/us/support/unified-communications/unified-communications-manager-callmanager/products-release-notes-list.html))を参照してく ださい。)

- セキュア メッセージは、次のインターフェイスを使用して転送できます。
	- Unity Connection 電話インターフェイス
	- Web Inbox
	- Cisco Unity Connection ViewMail for Microsoft Outlook 8.5
- 次のインターフェイスを使用してセキュア メッセージにアクセスすることはできません。
	- IMAP クライアント(ViewMail for Outlook または ViewMail for Notes がインストールさ れている場合を除く)
	- RSS リーダー
- デフォルトでは、ローカル ネットワーキング サイトをホームとしている Unity Connection ユーザだけが、セキュア メッセージを受信できます。リモート ネットワーキング サイトを ホームとしている VPIM 連絡先またはユーザもメッセージを受信できますが、受信するため には、セキュアメッセージの配信を許可するようにVPIMロケーションまたはサイト間リン クが設定されている必要があります。メッセージがUnityConnectionサイトを離れるか、VPIM ロケーションに送信されると、メッセージのセキュリティを保証できません。
- セキュア メッセージへの応答も、セキュアとしてマークされます。
- セキュア メッセージは、他の Unity Connection ユーザ、および同報リストにある Unity Connection ユーザに転送できます。転送されたメッセージもまた、セキュアとしてマークさ れます。ユーザは、転送されたメッセージおよび応答の機密性を変更できません。
- ユーザが Unity Connection にサインインしてメッセージを送信するとき、サービス クラス設 定によって、メッセージをセキュアとしてマークするかどうかが決まります。デフォルトで は、ユーザがメッセージをプライベートとしてマークすると、Unity Connection でそのメッ セージが自動的にセキュアとしてマークされます。
- UnityConnectionがユーザにメッセージがセキュアとしてマークされたことをアナウンスする よう設定するには、[システム設定(System Settings)] > [詳細設定(Advanced Settings)] > [カンバセーションの設定(ConversationConfiguration)]ページで、[メッセージヘッダーでセ キュアステータスをアナウンスする(Announce Secure Status in Message Header)] チェック ボックスをオンにします。このチェックボックスをオンにすると、UnityConnectionはセキュ アメッセージを再生する前に、このメッセージが「...securemessage....」であることをユーザ に通知するプロンプトを再生します。
- 発信者がユーザまたはコールハンドラのグリーティングに転送され、メッセージを残した場 合、ユーザまたはコール ハンドラ アカウントの [編集 (Edit) ] > [メッセージ設定 (Message Settings)] ページの [セキュアにする(Mark Secure)] チェックボックスの状態によって、 Unity Connection でメッセージがセキュアとしてマークされるかどうかが決まります。
- デフォルトでは、SMTP リレー アドレスにメッセージをリレーする 1 つ以上のメッセージ操 作が設定されたユーザに対して、Unity Connection でセキュア メッセージがリレーされませ

ん。リレーが設定されたユーザに対するセキュアメッセージを受信すると、UnityConnection は、メッセージの送信者に不達確認を送信します。セキュア メッセージを Unity Connection でリレーするように設定するには、Cisco Unity Connection Administration の [システム設定 (System Settings)] > [詳細設定(Advanced)] > [メッセージング(Messaging)] ページの [セ キュアメッセージのリレーを許可する(Allow Relaying of Secure Messages)] チェックボック スをオンにします。このチェックボックスをオンにすると、セキュアメッセージはセキュア フラグ付きでリレーされますが、ほとんどの電子メールクライアントでは通常のメッセージ として扱われます。

• ファクス サーバから送られるファクス メッセージは、セキュアとしてマークされることは ありません。

#### セキュア メッセージに関する **ViewMail** の制限事項

- セキュアメッセージはCisco UnityConnection ViewMailfor Microsoft Outlook 8.0またはViewMail for IBM Lotus Notes を使用して転送することはできません。
- ViewMail for Outlook 8.0 と ViewMail for Notes ではセキュア メッセージの再生だけがサポー トされています。
- ViewMail for Outlook 8.0 または ViewMail for Notes を使用して作成または応答されたメッセー ジは、[セキュア メッセージング(Require Secure Messaging)] フィールドが [常時(Always)] または「選択可能(Ask) に設定されているサービス クラスにユーザが割り当てられている 場合でも、セキュアとして送信されることはありません。

## すべてのメッセージをセキュアとしてマークするための **Unity Connection** の設定

すべてのメッセージをセキュアとしてマークするには、次のタスク リストを使用して Unity Connection を設定します。

- **1** メッセージが常にセキュアとしてマークされるように、すべてのサービス クラスを設定しま す。「サービス クラス(COS[\)メンバーのメッセージ](#page-4-0) セキュリティの有効化」を参照してく ださい。(ユーザが Unity Connection にサインインしてメッセージを送信するとき、サービス クラス設定によって、メッセージをセキュアとしてマークするかどうかが決まります)。
- **2** すべての外部発信者のメッセージがセキュアとしてマークされるように、ユーザメールボック スを設定します。[「外部の発信者が残したメッセージをセキュアとしてマークするようにユー](#page-4-1) ザおよびユーザ [テンプレートを設定する](#page-4-1)」を参照してください。
- **3** すべての外部発信者のメッセージがセキュアとしてマークされるように、コールハンドラを設 定します。「[外部の発信者が残したメッセージをセキュアとしてマークするようにユーザおよ](#page-4-1) びユーザ [テンプレートを設定する](#page-4-1)」を参照してください。
- **4** Unity Connection がユーザにメッセージがセキュアとしてマークされたことをアナウンスしな いよう設定するには、「システム設定 (System Settings) ] > [詳細設定 (Advanced Settings) ] > [カンバセーションの設定(Conversation Configuration)] ページで、[メッセージヘッダーでセ

キュアステータスをアナウンスする(AnnounceSecureStatusin Message Header)] チェックボッ クスをオフにします。

#### <span id="page-4-2"></span><span id="page-4-0"></span>サービス クラス(**COS**)メンバーのメッセージ セキュリティの有効化

- ステップ **1** Cisco Unity Connection Administration で、変更または新規作成する COS を探します。
- <span id="page-4-3"></span>ステップ **2** [サービス クラスの編集(Edit Class of Service)] ページで、[メッセージ オプション(Message Options)] の下の [セキュア メッセージングを必須にする (Require Secure Messaging) ] リストから [常時 (Always) ] を選択します。
- ステップ **3** [保存(Save)] を選択します。
- ステップ **4** 各サービス クラスに対し[てステップ](#page-4-2) 1~[ステップ](#page-4-3) 3 を繰り返します。または、[一括編集(Bulk Edit)] オ プションを使用して、複数のサービス クラスを一度に編集することもできます。

#### <span id="page-4-1"></span>外部の発信者が残したメッセージをセキュアとしてマークするようにユーザおよびユーザ テンプレートを 設定する

- ステップ **1** Cisco Unity Connection Administration で、編集するユーザ アカウントまたはテンプレートを探します。 複数のユーザを同時に編集するには、「ユーザの検索 (Search Users) 1ページで該当するユーザのチェック ボックスをオンにしてから、[一括編集(Bulk Edit)] を選択します。
- ステップ **2** [編集(Edit)] メニューで、[メッセージ設定(Message Settings)] を選択します。

ステップ3 [メッセージ設定の編集 (Edit Message Settings) ]ページで、[メッセージセキュリティ (Message Security) ] の下の [セキュアにする (Mark Secure) 1オプションを選択します。 一括編集モードで編集する場合は、最初に[セキュアにする(MarkSecure)]フィールドの左側にあるチェッ クボックスをオンにして、選択されたユーザまたはテンプレートのフィールドが変更されることを示す必 要があります。

ステップ **4** [保存(Save)] を選択します。

外部の発信者が残したメッセージをセキュアとしてマークするようにコール ハンドラおよびコール ハンド ラ テンプレートを設定する

ステップ **1** Cisco Unity Connection で、編集するコール ハンドラまたはコール ハンドラ テンプレートを探します。

複数のコール ハンドラを同時に編集するには、[コール ハンドラの検索 (Search Call Handlers) 1ページで 該当するコール ハンドラのチェックボックスをオンにしてから、[一括編集 (Bulk Edit)] を選択します。

- ステップ **2** [編集(Edit)] メニューで、[メッセージ設定(Message Settings)] を選択します。
- ステップ3 [メッセージ設定の編集 (Edit Message Settings) ]ページで、[メッセージセキュリティ (Message Security) ] の下の [セキュアにする (Mark Secure) ] チェックボックスをオンにします。 一括編集モードで編集する場合は、最初に[セキュアにする(MarkSecure)]フィールドの左側にあるチェッ クボックスをオンにして、選択されたユーザのフィールドが変更されることを示す必要があります。
- ステップ **4** [保存(Save)] を選択します。

### セキュアな削除のためのメッセージ ファイルの破棄

ユーザによる単純なメッセージの削除に加えて、組織によっては、メッセージの削除にセキュリ ティの追加が必要な場合があります。この場合、Cisco Unity Connection Administration の [詳細設 定(Advanced Settings)] > [メッセージングの設定(Messaging Configuration)] ページで、[メッ セージファイルの破棄レベル(Message File Shredding Level)] の設定を行います。これはシステ ム全体の設定であり、メッセージの削除時に指定された回数の破棄が行われ、ユーザによって削 除されたメッセージのコピーがセキュアに削除されます。この機能を有効にするには、0(ゼロ) 以外の値を入力します。フィールドに入力する設定値(1~10までの数字)は、削除されたメッ セージ ファイルが破棄される回数を示します。破棄は、Linux 標準の破棄ツールを介して行われ ます。メッセージを構成する実際のビットが、ランダムなデータのビットによって指定された回 数上書きされます。

デフォルトでは、[削除済みメッセージの消去(Clean Deleted Messages)]sysagent タスクが実行さ れるときに、破棄プロセスが30分ごとに発生します。[削除済みメッセージの消去(Clean Deleted Messages) ]は、読み取り専用タスクです。このタスクの設定値は変更できません。(タスクに関 する情報は Cisco Unity Connection Administration の [ツール (Tools)] > [タスク管理 (Task Management) 1で参照できます)。

メッセージのコピーまたはメッセージに関連するファイルが破棄されない場合もあります。

- 通常のメッセージ送信プロセスでは、一時オーディオファイルが作成されます。これらの一 時オーディオ ファイルは、メッセージ送信時に削除されますが、破棄はされません。メッ セージへの参照は削除されますが、オペレーティングシステムにスペースを再利用する理由 が生じてデータが上書きされるまで、実際のデータは、ハードドライブ上に維持されます。 これらの一時オーディオファイルに加えて、削除され破棄されたメッセージを配信する場合 に使用される他の一時ファイルもあります(破棄をイネーブルにしている場合)。一時ファ イルは、関連付けられているメッセージが削除されるとただちに破棄されることに注意して ください。メッセージ自体とは異なり、一時ファイルは[削除済みメッセージの消去(Clean Deleted Messages) l sysagent タスクの実行を待機しません。
- ユーザが Web Inbox で再生不能なファイル形式のメッセージを再生しようとした場合、メッ セージは一時オーディオ ファイルに変換されます。この一時オーディオ ファイルは、ユー ザがメッセージを削除すると同時に削除されますが、破棄はされません。

• 破棄は、Unity Connection サーバ上に存在するメッセージにだけ発生する場合があります。 メッセージが他のサーバから回復できないことを保障するには、次の機能を使用しないでく ださい:メッセージ リレー、IMAP、ViewMail for Outlook、ViewMail for Notes、Web Inbox、 単一受信トレイ、SameTime Lotus プラグイン、Cisco Unified Personal Communicator、Cisco Mobile、またはネットワーク接続されたサーバ間のSMTPスマートホスト。これらの機能を 使用する場合は、セキュアなメッセージング機能を使用する必要があります。セキュアメッ セージングを使用する場合、セキュア メッセージのローカル コピーは作成されず、ユーザ もローカルコピーの保存を許可されないため、メッセージのすべてのコピーがUnityConnection サーバ上に残り、削除時に破棄されます。

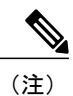

セキュア メッセージングに関する追加情報については、[「プライベートまた](#page-0-1) [はセキュアとマークされたメッセージの処理」](#page-0-1)を参照してください。

• UnityConnectionネットワーク内のロケーション間で送信されるメッセージは、送信前に一時 的なロケーションに書き込まれます。このメッセージの一時コピーは削除されますが、破棄 されません。

UnityConnectionクラスタで破棄をイネーブルにした場合、メッセージはプライマリサーバとセカ ンダリ サーバの両方で削除時に破棄されます。

パフォーマンスの問題により、破棄レベルを 3 よりも高く設定しないことを強く推奨します。 メッセージは完全削除された場合にだけ破棄されることに注意してください。

### <span id="page-6-0"></span>**IMAP** クライアント アクセス用メッセージ セキュリティ オプション

機密性が通常またはプライベートとしてマークされているボイス メッセージにユーザが IMAP ク ライアントからアクセスするときに、IMAP クライアントで、ユーザがメッセージを WAV ファイ ルとしてハード ディスクに保存したり、メッセージを転送したりするのが許可されることがあり ます。ユーザが IMAP クライアントを使用してボイス メッセージを保存または転送するのを防止 する場合は、次のサービス クラス オプションのいずれかを指定することを検討してください。

- ユーザは、メッセージの機密性に関係なく、IMAP クライアントでメッセージ ヘッダーにだ けアクセスできる。
- ユーザは、プライベートとしてマークされているメッセージを除くすべてのメッセージの メッセージ本文にアクセスできる。(クライアントがMicrosoft OutlookでViewMailfor Outlook がインストールされている場合、またはクライアントが Lotus Notes で ViewMail for Notes が インストールされている場合を除き、IMAP クライアントではセキュア メッセージにアクセ スできません)。

T